# **Chapter 380**

# **Sum of Functions Models**

# **Introduction**

This program fits models that are the ratio of two linear expressions. The general form of a model is:

$$
g(Y) = \frac{AO + A1f_1(X) + A2f_2(X) + A3f_3(X) + A4f_4(X) + A5f_5(X)}{1 + B1h_1(X) + B2h_2(X) + B3h_3(X) + B4h_4(X) + B5h_5(X)} + e
$$

where  $f_i(X)$ ,  $g(Y)$ , and  $h_i(X)$  are standard functions such as  $SIN(X)$ ,  $LN(X+1)$ ,  $SQRT(X/2)$ , etc. The A0, A1, ..., B5 are constants (parameters) to be estimated from the data.

These models approximate many different curves. They offer a much wider variety of curves than the usual polynomial models.

Since these are approximating curves and have no physical interpretation, care must be taken outside the range of the data. You must study the resulting model graphically to determine that the model behaves properly between data points.

# **Starting Values**

Starting values are determined by the program from the data. You do not have to supply starting values.

# **Assumptions and Limitations**

Usually, nonlinear regression is used to estimate the parameters in a nonlinear model without performing hypothesis tests. In this case, the usual assumption about the normality of the residuals is not needed. Instead, the main assumption needed is that the data may be well represented by the model.

## **Data Structure**

The data are entered in two variables: one dependent variable and one independent variable.

# **Missing Values**

Rows with missing values in the variables being analyzed are ignored in the calculations. When only the value of the dependent variable is missing, predicted values are generated.

## **Procedure Options**

This section describes the options available in this procedure.

## **Variables Tab**

This panel specifies the variables used in the analysis.

#### **Variables**

#### **Y (Dependent) Variable**

Specifies a single dependent (*Y*) variable.

#### **Y Transformation**

Specifies a power transformation of the dependent variable. Available transformations are

*Y'=1/(Y\*Y)*, *Y'=1/Y*, *Y'=1/SQRT(Y)*, *Y'=LN(Y)*, *Y'=SQRT(Y)*, *Y'=Y (none)*, and *Y'=Y\*Y*

#### **X (Independent) Variable**

Specifies a single independent (*X*) variable.

#### **Model**

#### **Bias Correction**

This option controls whether a bias-correction factor is applied when the dependent variable has been transformed. Check it to correct the predicted values for the transformation bias. Uncheck it to leave the predicted values unchanged. See the Introduction to Curve Fitting chapter for a discussion of the amount of bias and the bias correction procedures used.

#### **Model – Numerator and Denominator Terms**

These options specify up to five terms for use as the numerator and/or denominator of the model. You do not have to have a denominator.

#### **Function**

Select one of the eighteen possible transformations for this term.

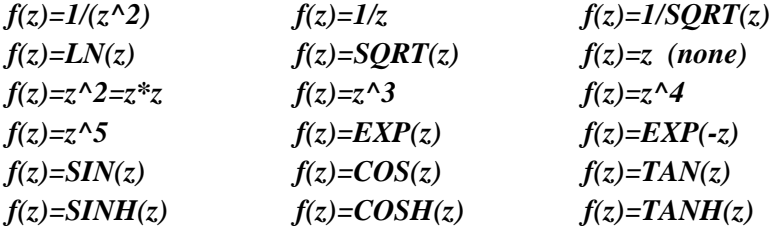

where

 $z = MX+A$ ; M and A are constants that are supplied in the two options below.

#### **Add (A)**

X may be scaled using the equation z=MX+A. This option sets the value of A. If you want to ignore this option, set  $A=0$ .

#### **Multiply (M)**

X may be scaled using the equation z=MX+A. This option sets the value of M. If you want to ignore this option, set  $M=1$ .

## **Options Tab**

The following options control the nonlinear regression algorithm.

#### **Options**

#### **Lambda**

This is the starting value of the lambda parameter as defined in Marquardt's procedure. We recommend that you do not change this value unless you are very familiar with both your model and the Marquardt nonlinear regression procedure. Changing this value will influence the speed at which the algorithm converges.

#### **Nash Phi**

Nash supplies a factor he calls *phi* for modifying lambda. When the residual sum of squares is large, increasing this value may speed convergence.

#### **Lambda Inc**

This is a factor used for increasing lambda when necessary. It influences the rate at which the algorithm converges.

#### **Lambda Dec**

This is a factor used for decreasing lambda when necessary. It also influences the rate at which the algorithm converges.

#### **Max Iterations**

This sets the maximum number of iterations before the program aborts. If the starting values you have supplied are not appropriate or the model does not fit the data, the algorithm may diverge. Setting this value to an appropriate number (say 50) causes the algorithm to abort after this many iterations.

#### **Zero**

This is the value used as zero by the nonlinear algorithm. Because of rounding error, values lower than this value are reset to zero. If unexpected results are obtained, you might try using a smaller value, such as 1E-16. Note that 1E-5 is an abbreviation for the number 0.00001.

## **Reports Tab**

The following options control which reports and plots are displayed.

#### **Select Reports**

#### **Iteration Report ... Residual Report**

These options specify which reports are displayed.

#### **Report Options**

#### **Alpha Level**

The value of alpha for the asymptotic confidence limits of the parameter estimates and predicted values. Usually, this number will range from 0.1 to 0.001. A common choice for alpha is 0.05, but this value is a legacy from the age before computers when only printed tables were available. You should determine a value appropriate for your needs.

#### **Precision**

Specify the precision of numbers in the report. Single precision will display seven-place accuracy, while the double precision will display thirteen-place accuracy. Note that all reports are formatted for single precision only.

#### **Variable Names**

Specify whether to use variable names or (the longer) variable labels in report headings.

## **Plots Tab**

This section controls the plot(s) showing the data with the fitted function line overlain on top and the residual plots.

#### **Select Plots**

#### **Function Plot with Actual Y ... Probability Plot with Transformed Y**

These options specify which plots are displayed. Click the plot format button to change the plot settings*.*

## **Storage Tab**

The predicted values and residuals may be stored on the current database for further analysis. This group of options lets you designate which statistics (if any) should be stored and which variables should receive these statistics. The selected statistics are automatically stored to the current dataset while the program is executing.

Note that existing data is replaced. Be careful that you do not specify variables that contain important data.

#### **Storage Columns**

#### **Store Predicted Values, Residuals, Lower Prediction Limit, and Upper Prediction Limit**

The predicted (Yhat) values, residuals (Y-Yhat), lower 100(1-alpha) prediction limits, and upper 100(1-alpha) prediction limits may be stored in the columns specified here.

# **Example 1 – Fitting a Sum of Functions Model**

This section presents an example of how to fit a sum of functions model. In this example, we will fit the model

#### **Y=A0+A1/(X+0.5)+SIN(X/2)+A3TANH(X)**

to the variables Y and X of the FnReg1 database.

You may follow along here by making the appropriate entries or load the completed template **Example 1** by clicking on Open Example Template from the File menu of the Sum of Functions Models window.

#### **1 Open the FnReg1 dataset.**

- From the File menu of the NCSS Data window, select **Open Example Data**.
- Click on the file **FnReg1.NCSS**.
- Click **Open**.

#### **2 Open the Sum of Functions Models window.**

- Using the Analysis menu or the Procedure Navigator, find and select the **Sum of Functions Models** procedure.
- On the menus, select **File**, then **New Template**. This will fill the procedure with the default template.

#### **3 Specify the variables.**

- On the Sum of Functions Models window, select the **Variables tab**.
- Double-click in the **Y Variable** box. This will bring up the variable selection window.
- Select **Y** from the list of variables and then click **Ok**.
- Double-click in the **X Variable** box. This will bring up the variable selection window.
- Select **X** from the list of variables and then click **Ok**.
- Under the Numerator Terms heading, select **1/z** in the **first Function** box.
- Under the Numerator Terms heading, enter **0.5** in the **first Add (A)** box.
- Under the Numerator Terms heading, select **SIN(z)** in the **second Function** box.
- Under the Numerator Terms heading, enter **0.5** in the **second Mult (M)** box.
- Under the Numerator Terms heading, select **TANH(z)** in the **third Function** box.

#### **4 Specify the reports.**

- On the Sum of Functions Models window, select the **Reports tab**.
- Check the **Residual Report** box. Leave all other reports and plots checked.

#### **5 Run the procedure.**

• From the Run menu, select **Run Procedure**. Alternatively, just click the green Run button.

### **Minimization Phase Section**

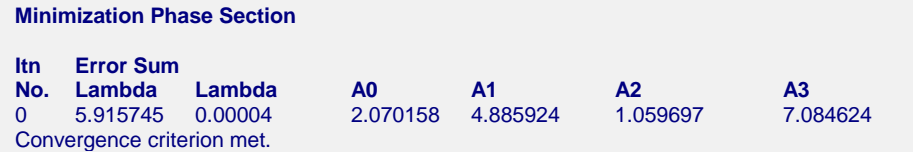

This report displays the error (residual) sum of squares, lambda, and parameter estimates for each iteration. It allows you to observe the algorithm's progress. Since no denominator terms were selected, the model was solved on the first iteration using standard multiple linear regression.

## **Model Estimation Section**

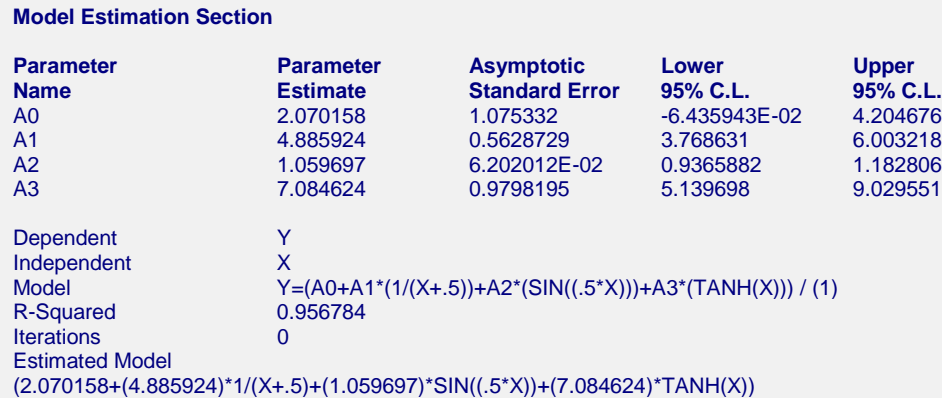

#### **Parameter Name**

The name of the parameter whose results are shown on this line.

#### **Parameter Estimate**

The estimated value of this parameter.

#### **Asymptotic Standard Error**

An estimate of the standard error of the parameter based on asymptotic (large sample) results.

#### **Lower 95% C.L.**

The lower value of a 95% confidence limit for this parameter. This is a large sample (at least 25 observations for each parameter) confidence limit.

#### **Upper 95% C.L.**

The upper value of a 95% confidence limit for this parameter. This is a large sample (at least 25 observations for each parameter) confidence limit.

#### **Model**

The model that was estimated. Use this to double check that the model estimated was what you wanted. Note that the  $\frac{1}{2}$  at the end emphasizes that there was no denominator specified.

#### **R-Squared**

There is no direct R-Squared defined for nonlinear regression. This is a pseudo R-Squared constructed to approximate the usual R-Squared value used in multiple regression. We use the following generalization of the usual R-Squared formula:

#### *R-Squared = (ModelSS - MeanSS)/(TotalSS-MeanSS)*

where *MeanSS* is the sum of squares due to the mean, *ModelSS* is the sum of squares due to the model, and *TotalSS* is the total (uncorrected) sum of squares of Y (the dependent variable).

This version of R-Squared tells you how well the model performs after removing the influence of the mean of Y. Since many nonlinear models do not explicitly include a parameter for the mean of Y, this R-Squared may be negative (in which case we set it to zero) or difficult to interpret. However, if you think of it as a direct extension of the R-Squared that you use in multiple regression, it will serve well for comparative purposes.

#### **Iterations**

The number of iterations that were completed before the nonlinear algorithm terminated. If the number of iterations is equal to the Maximum Iterations that you set, the algorithm did not converge, but was aborted.

#### **Estimated Model**

The model that was estimated with the parameters replaced with their estimated values. This expression may be copied and pasted as a variable transformation in the spreadsheet. This will allow you to predict for additional values of X.

## **Analysis of Variance Table**

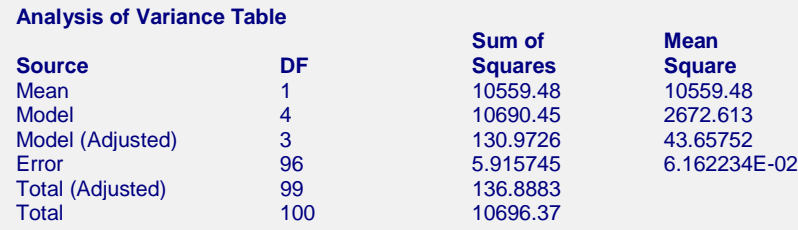

#### **Source**

The labels of the various sources of variation.

#### **DF**

The degrees of freedom.

#### **Sum of Squares**

The sum of squares associated with this term. Note that these sums of squares are based on Y, the dependent variable. Individual terms are defined as follows:

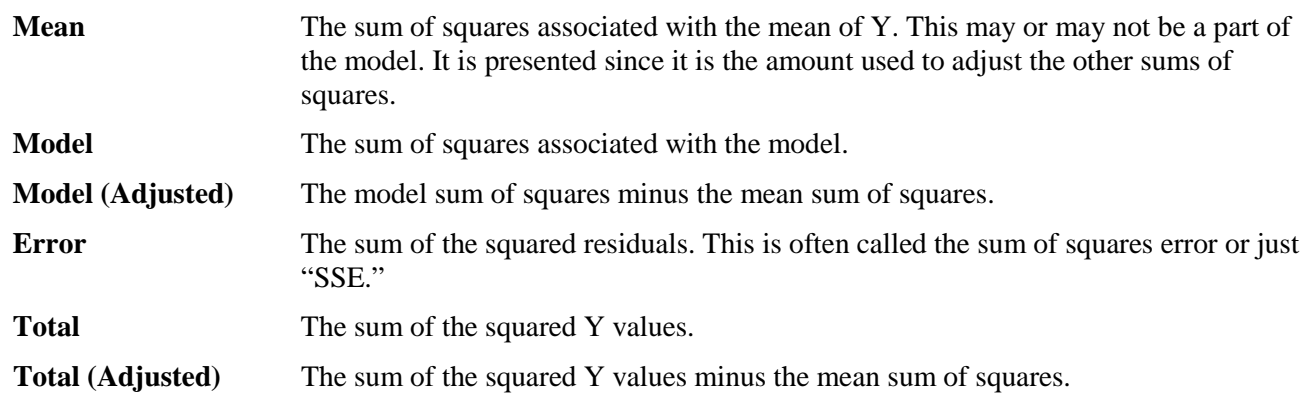

#### **Mean Square**

The sum of squares divided by the degrees of freedom. The Mean Square for Error is an estimate of the underlying variation in the data.

## **Asymptotic Correlation Matrix of Parameters**

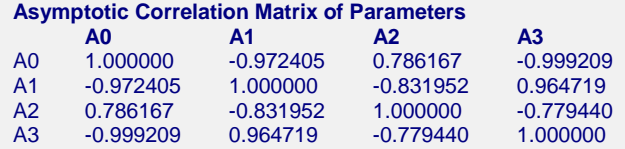

This report displays the asymptotic correlations of the parameter estimates. When these correlations are high (absolute value greater than 0.95), the precision of the parameter estimates is suspect.

## **Predicted Values and Residuals Section**

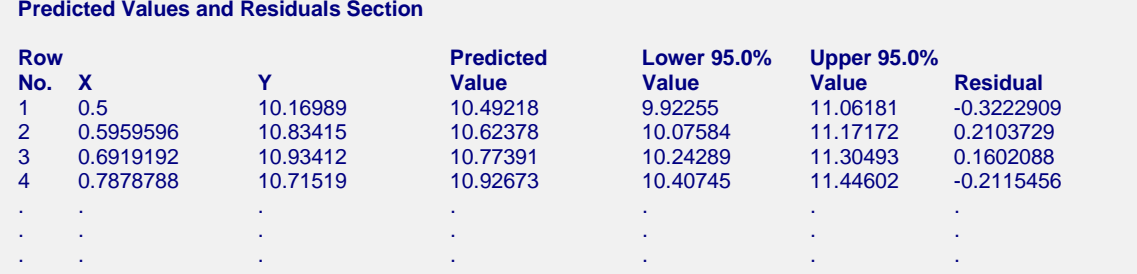

The section shows the values of the residuals and predicted values. If you have observations in which the independent variable is given, but the dependent (Y) variable was left blank, a predicted value and prediction limits will be generated and displayed in this report.

## **Residual Plots**

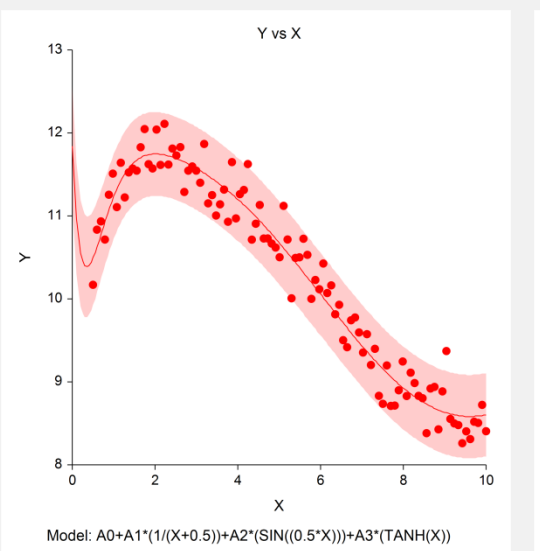

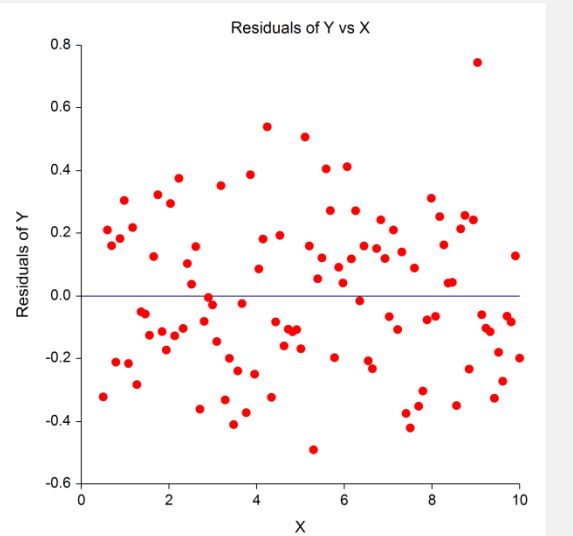

Normal Probability Plot of Residuals of Y  $0.8$  $0.6$  $0.4$ Residuals of Y  $0.2$  $0.0$  $-0.2$  $-0.4$  $-0.6$  $\frac{1}{25}$  $75$  $90$   $95$  $\overline{5}$  $10$  $50$  $99$ Percent of Values

This plot displays the data along with the estimated function and prediction limits. It is useful in deciding if the fit is adequate and the prediction limits are appropriate.

In poorly fit models, we have found that it is often necessary to disable the prediction limits so that the data will show up. In these cases, the prediction limits may be so wide that the scale of the plot does not allow the data values to be separated.

#### **Residual versus X Plot**

This is a scatter plot of the residuals versus the independent variable, X. The preferred pattern is a rectangular shape or point cloud. Any nonrandom pattern may require a redefining of the model.

#### **Normal Probability Plot**

If the residuals are normally distributed, the data points of the normal probability plot will fall along a straight line. Major deviations from this ideal picture reflect departures from normality. Stragglers at either end of the normal probability plot indicate outliers, curvature at both ends of the plot indicates long or short distributional tails, convex or concave curvature indicates a lack

of symmetry, and gaps or plateaus or segmentation in the normal probability plot may require a closer examination of the data or model. We do not recommend that you use this diagnostic with small sample sizes.

# **Predicting for New Values**

You can use your model to predict Y for new values of X. Here's how. Add new rows to the bottom of your database containing the values of the independent variable that you want to create predictions for. Leave the dependent variable blank. When the program analyzes your data, it will skip these rows during the estimation phase, but it will generate predicted values for all rows, regardless of whether the Y variable is missing or not.